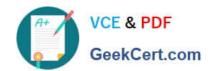

## **ESSENTIALS**<sup>Q&As</sup>

Fireware Essentials Exam

# Pass WatchGuard ESSENTIALS Exam with 100% Guarantee

Free Download Real Questions & Answers PDF and VCE file from:

https://www.geekcert.com/essentials.html

100% Passing Guarantee 100% Money Back Assurance

Following Questions and Answers are all new published by WatchGuard Official Exam Center

- Instant Download After Purchase
- 100% Money Back Guarantee
- 365 Days Free Update
- 800,000+ Satisfied Customers

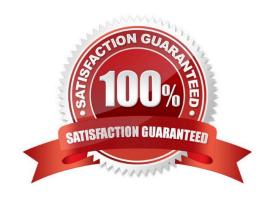

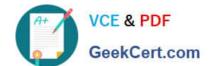

### https://www.geekcert.com/essentials.html 2024 Latest geekcert ESSENTIALS PDF and VCE dumps Download

### **QUESTION 1**

If you disable the Outgoing policy, which policies must you add to allow trusted users to connect to commonly used websites? (Select three.)

- A. HTTP port 80
- B. NAT policy
- C. FTP port 21
- D. HTTPS port 443
- E. DNS port 53

Correct Answer: ADE

TCP-UDP packet filter If you decide to remove the Outgoing policy, you must add a policy for any type of traffic you want to allow through the Firebox. If you remove the Outgoing policy and then decide you want to allow all TCP and UDP connections through the Firebox again, you must add the TCP-UDP packet filter to provide the same function. This is because the Outgoing policy does not appear in the list of standard policies available from Policy Manager.

Reference: Fireware Basics, Courseware: WatchGuard System Manager 10, page 97

### **QUESTION 2**

Which of these actions adds a host to the temporary or permanent blocked sites list? (Select three.)

- A. Enable the AUTO-block sites that attempt to connect option in a deny policy.
- B. Add the site to the Blocked Sites Exceptions list.
- C. On the Firebox System Manager >Blocked Sites tab, select Add.
- D. In Policy Manager, select Setup> Default Threat Protection > Blocked Sites and click Add.

Correct Answer: ACD

A: You can configure a deny policy to automatically block sites that originate traffic that does not comply

with the policy rulese

1.

From Policy Manager, double-click the PCAnywhere policy.

2.

Click the Properties tab. Select the Auto-block sites that attempt to connect checkbox.

Reference: https://www.watchguard.com/training/fireware/80/defense8.htm

C: The blocked sites list shows all the sites currently blocked as a result of the rules defined in Policy

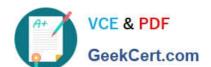

### https://www.geekcert.com/essentials.html 2024 Latest geekcert ESSENTIALS PDF and VCE dumps Download

Manager. From this tab, you can add sites to the temporary blocked sites list, or remove temporary

blocked sites.

Reference: http://www.watchguard.com/training/fireware/82/monitoa6.htm

D: You can use Policy Manager to permanently add sites to the Blocked Sites list.

1.

select Setup > Default Threat Protection > Blocked Sites.

2.

Click Add.

The Add Site dialog box appears.

Reference: http://www.watchguard.com/help/docs/wsm/xtm\_11/en-US/index.html#cshid=en-US/

intrusionprevention/blocked\_sites\_permanent\_c.html

### **QUESTION 3**

Match the monitoring tool to the correct task.

Which tool can view a list of users connected to the Firebox? (Select one)

- A. FireBox System Manager Blocked Sites list
- B. Log Server
- C. FireWatch
- D. Firebox System Manager Subscription services
- E. Firebox System Manager Authentication list
- F. Traffic Monitor

Correct Answer: E

You can view a list of users connected to the Firebox through HostWatch, and you can also use Authentication List, which identifies the IP addresses and user names of all the users that are authenticated to the Firebox.

Reference: Fireware Basics, Courseware: WatchGuard System Manager 10, pages 15, 34, 59, 181

### **QUESTION 4**

Which tool is used to see a treemap visualization of the traffic through your Firebox? (Select one)

A. FireBox System Manager – Blocked Sites list

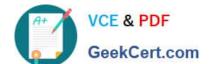

### https://www.geekcert.com/essentials.html 2024 Latest geekcert ESSENTIALS PDF and VCE dumps Download

- B. Log Server
- C. FireWatch
- D. Firebox System Manager Subscription services
- E. Firebox System Manager Authentication list
- F. Traffic Monitor

Correct Answer: C

The FireWatch page is separated into tabs of data that is presented in a Treemap Visualization. The treemap is a widget that proportionally sizes blocks in the display to represent the data for that tab. The largest blocks on the tab represent the largest data users. The data is sorted by the tab you select and the type you select from the drop-down list at the top right of the page.

Reference: Fireware Basics, Courseware: WatchGuard System Manager 10, pages 15, 34, 59, 181

### **QUESTION 5**

Match each WatchGuard Subscription Service with its function.

Prevents accidental or unauthorized transmission of confidential information outside your network. (Choose one).

- A. Reputation Enable Defense RED
- B. Gateway / Antivirus
- C. Data Loss Prevention DLP
- D. Intrusion Prevention Server IPS
- E. APT Blocker

Correct Answer: C

Data Loss Prevention (DLP) watches for accidental and intentional breaches of private/sensitive data through an organizational policy. Provides a library of over 200 rules to protect organization data and has the ability to parse over 30 different file formats including Microsoft Office formats and PDFs.

Reference: http://www.tomsitpro.com/articles/network-security-solutions-guide, 2-866-6.html